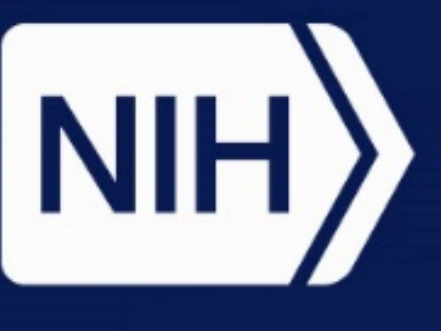

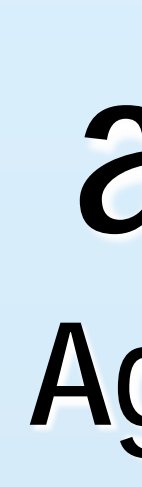

# **Developing In Vitro Assay Annotations to Provide Context and Facilitate Interpretation Toward Toxicological Endpoints**

Agnes L. Karmaus<sup>1</sup>, Patricia Ceger<sup>1</sup>, John Rooney<sup>1</sup>, Shannon Bell<sup>1</sup>, Dave Allen<sup>1</sup>, Nicole Kleinstreuer<sup>2</sup> *1Inotiv, Research Triangle Park, NC, USA;* <sup>2</sup>*NIH/NIEHS/DNTP/NICEATM, Research Triangle Park, NC, USA*

> . Mechanistic Target terms organize assays based on biological processes to facilitate assay interpretation.

# **Searching Using cHTS Assay Annotation in ICE**

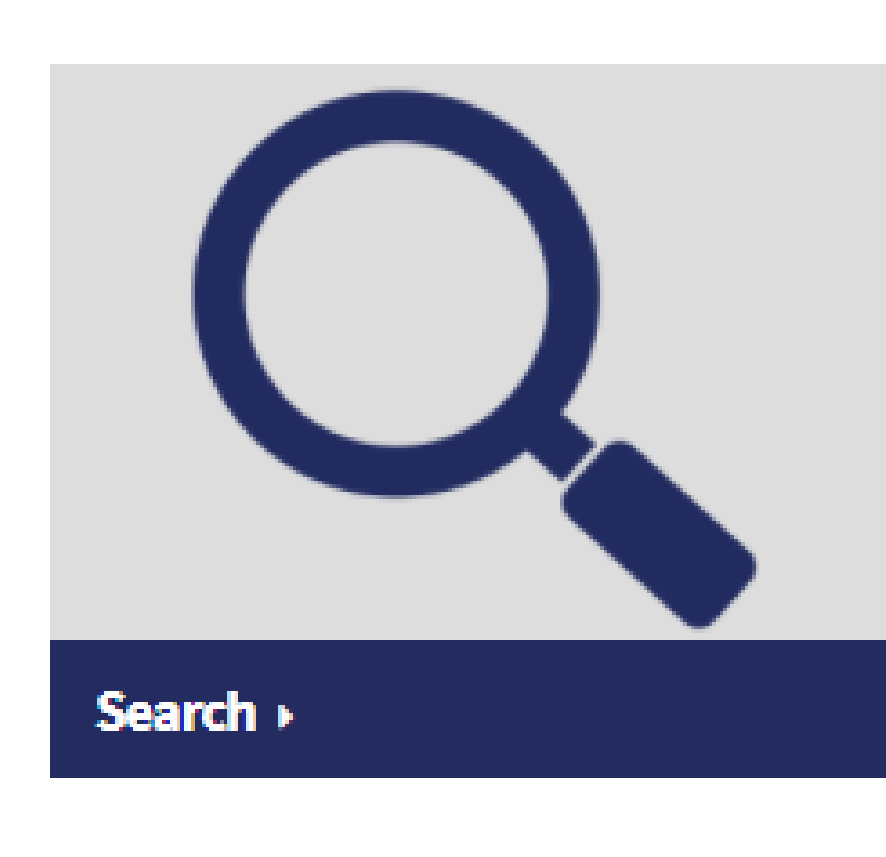

• Assays are grouped by controlled vocabulary terminology to facilitate retrieval of orthologous or complementary assays:

- the Assay Selection feature.
- -
	- concern.

2. Mode of Action (MOA) terms organize assays based on pathways relevant to toxicological outcomes of regulatory

- 1. Literature was mined to help identify known modes of action (MOA) contributing to toxicological outcomes of regulatory interest, such as developmental and reproductive toxicity and acute toxicity.
- 2. The EPA's invitrodb database was mined to retrieve technological assay information including "intended\_target\_family" and "biological\_process\_target".
- 3. Terms were curated to ensure consistency and mapped to the NCI Metathesaurus (https://ncim.nci.nih.gov/ncimbrowser/), creating a connection to widely used and established terminology with controlled identifiers.
- 4. Annotations are continuously being updated and refined. Any feedback can be submitted to ICE-support@niehs.nih.gov
- Building confidence in new approach methodologies (NAMs) for chemical evaluation requires access to reliable and relevant data that are interpretable, openly accessible, and approachable via tools for easy use by all stakeholders.
- To address these needs, the National Toxicology Program (NTP) Interagency Center for the Evaluation of Alternative Toxicological Methods (NICEATM) developed the user-friendly Integrated Chemical Environment (ICE). ICE provides data and computational tools to aid in finding, analyzing, and contextualizing NAMs.
- ICE includes high-throughput screening (HTS) data from Tox21 and ToxCast assays. HTS data in ICE have been:
- § Curated by experts to identify the most robust data.
- § Annotated by experts using controlled terminology.
- ICE tools integrate multiple assay and chemical data, and ICE visualizations allow quick summaries and data evaluation.
- This presentation describes how the curation, annotation, and ICE Search and Curve Surfer tools can make HTS data accessible and transparent for all users.

- 
- 
- Search results can help identify data gaps.
- toxicologically relevant biological pathways.
- -

# **Introduction**

# **Developing cHTS Annotations**

• Controlled vocabulary annotations facilitate accessing and interpreting cHTS assay data. § Users can easily compare orthologous or complementary assays.

§ Outputs help review data in support of building weight-of-evidence evaluations.

• Mode of Action groupings in ICE Search provide context and allow retrieval of assay data for

§ Results are grouped based on toxicological endpoints of regulatory significance.

• Visualizations in ICE help with interpreting query results by grouping per assays or chemical.

§ ICE Curve Surfer for individual concentration-response curve viewing can help build

confidence, improve understanding of data, and provide context for activity calls.

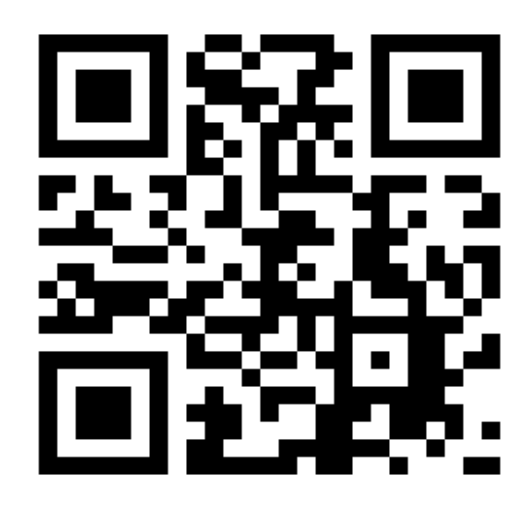

# **Summary**

This project was funded with federal funds from the National Institute of Environmental Health Sciences, National Institutes of Health, under Contract No. HHSN273201500010C.

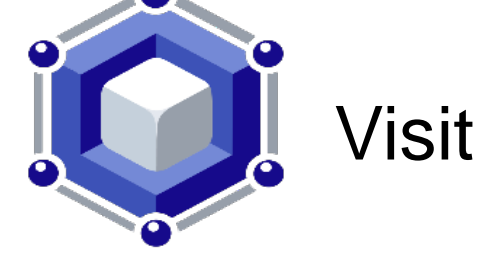

Visit ICE at https://ice.ntp.niehs.nih.gov/

The views expressed above do not necessarily represent the official positions of any federal agency. Since the poster was written as part of the official duties of the authors, it can be freely copied.

### National Institutes of Health • U.S. Department of Health and Human Services

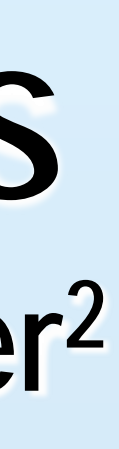

# **Acknowledgments**

Concentration-response curves for multiple chemical/assay combinations can be viewed using the curve overlay tool (in 2D or 3D) to facilitate comparisons.

The dashed lines help review how inactive or curation-omitted responses compare to active responses.

# **Visualizing Search Results with Annotation Context**

Example: Searching by MOA "cytotoxicity" yields bar plots summarizing activity calls for all annotation terms related to "cytotoxicity". Boxplots summarize all chemical AC50 values per assay within a specific annotation term (in this example, "cell viability process").

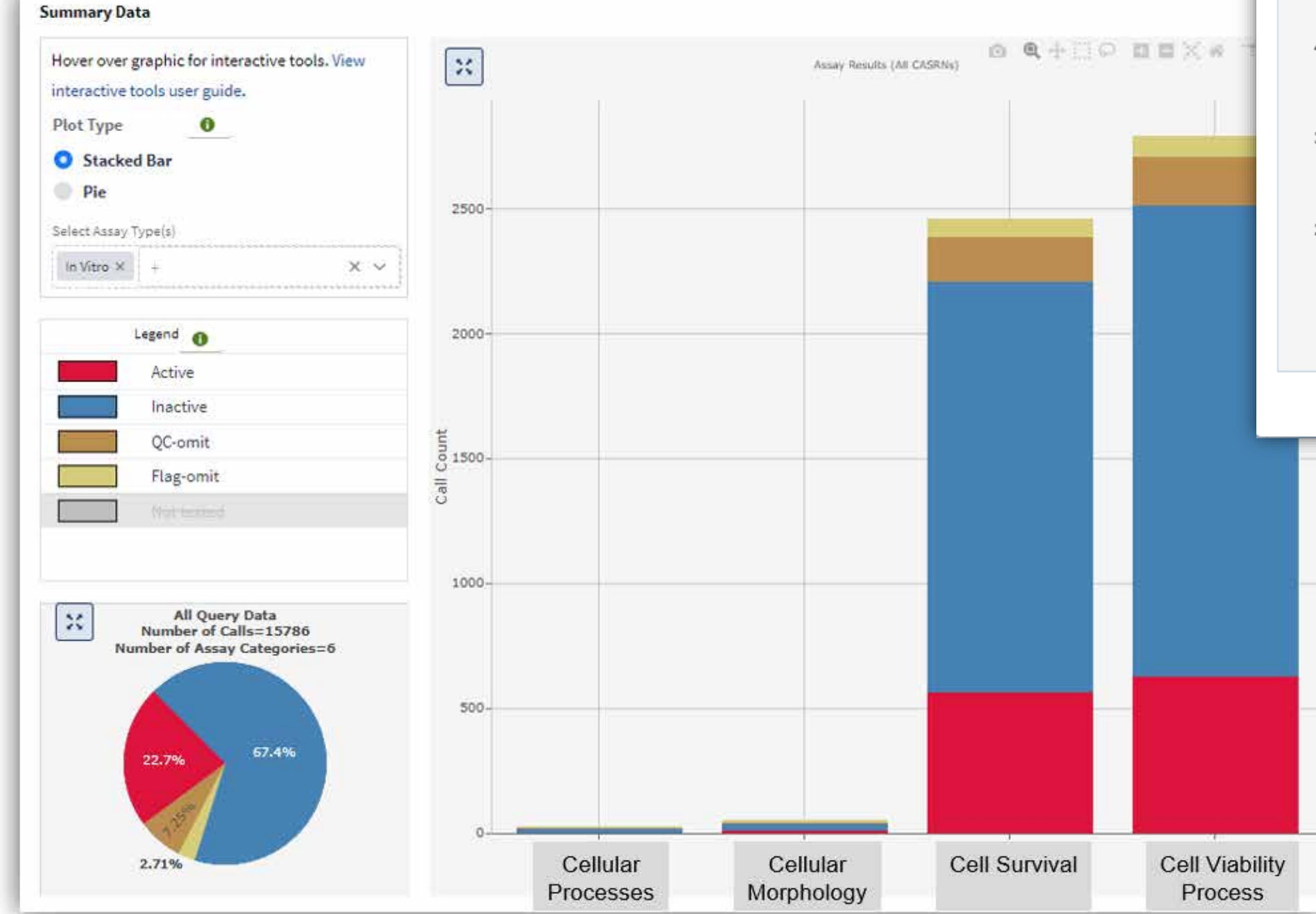

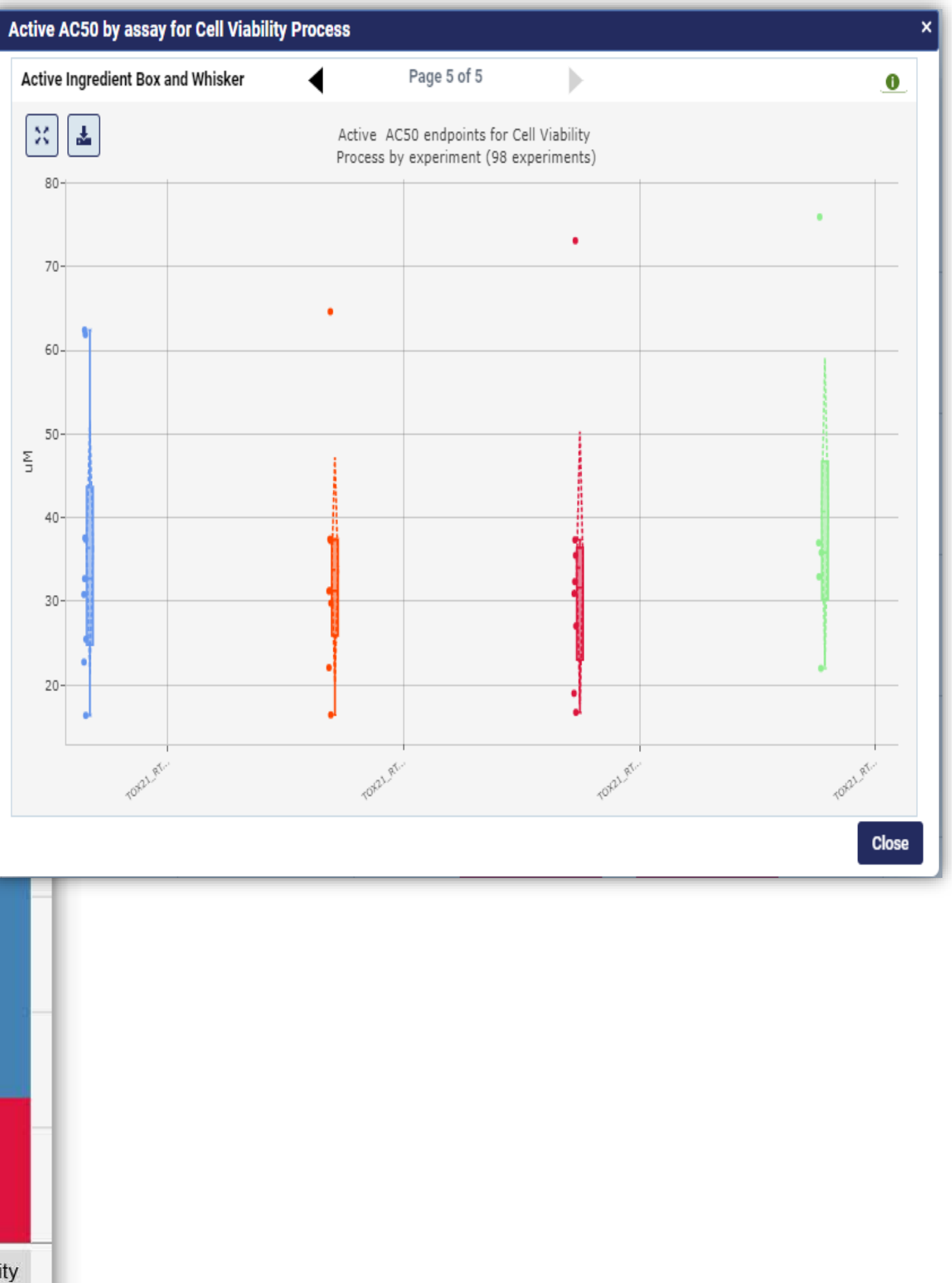

Results can also be viewed by chemical. A table lists chemical properties, bar plots summarize activity calls for each MOA term, and boxplots show potency for active endpoints within specific

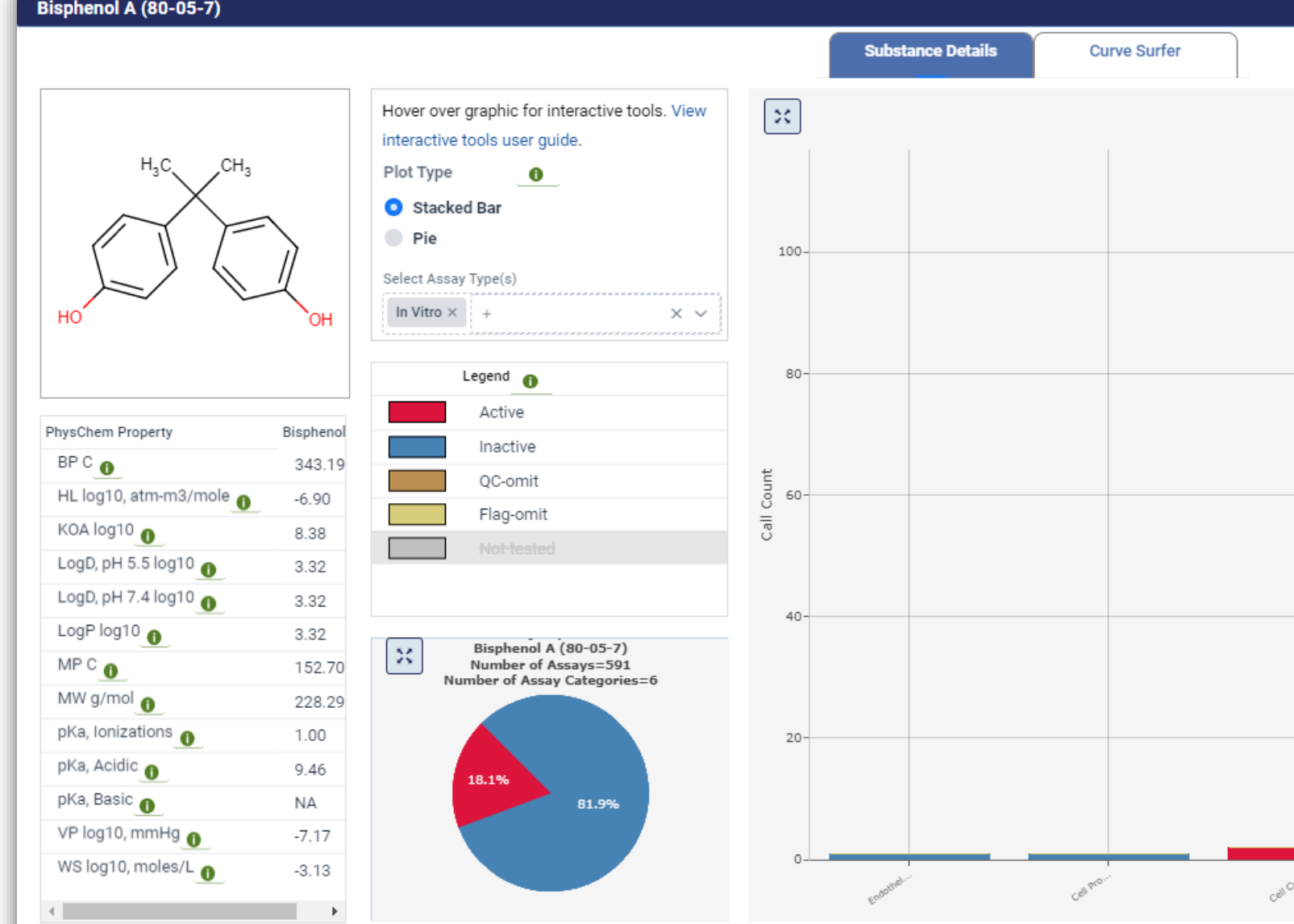

• In the ICE Search tool, curated HTS (cHTS) data can be found via

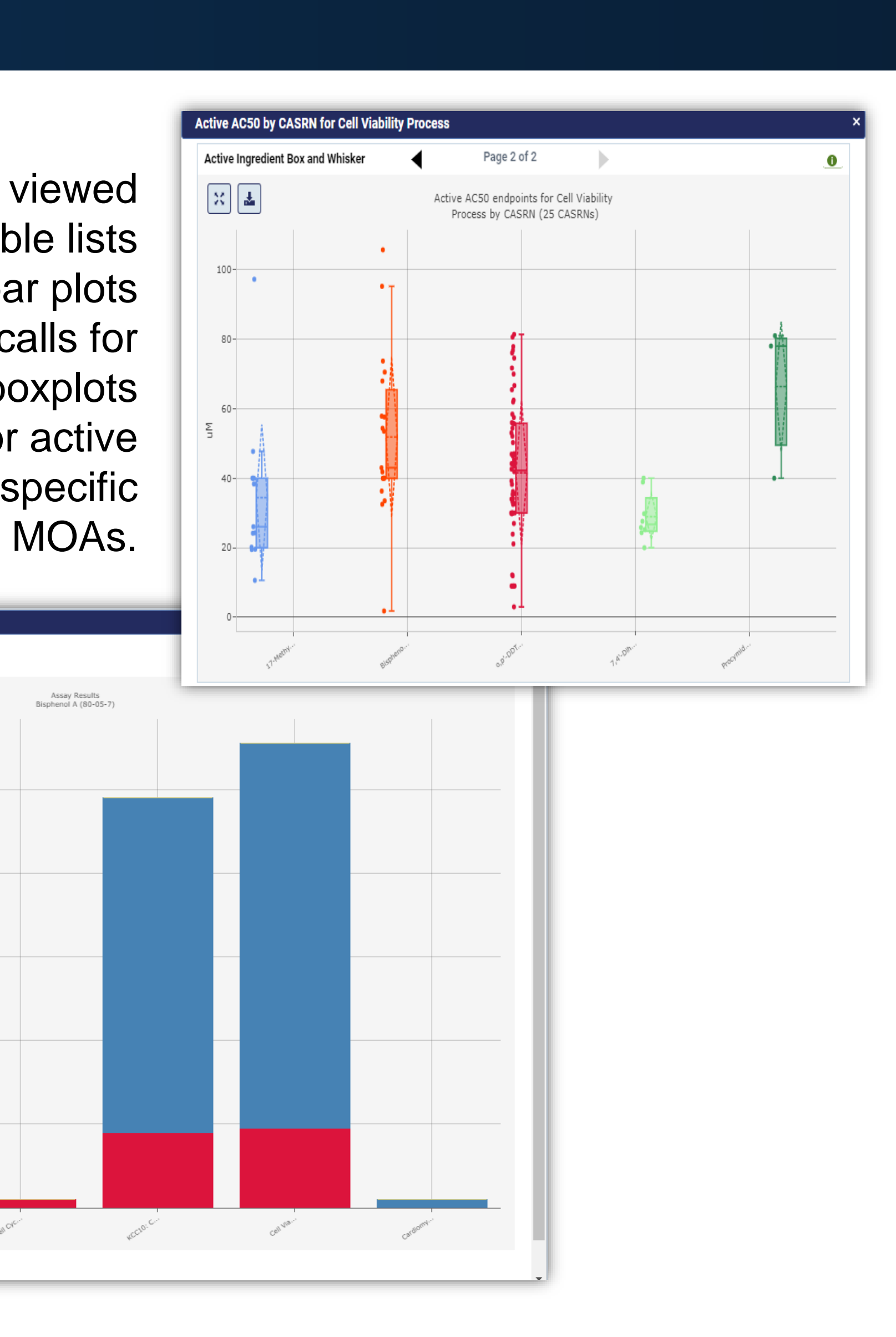

### **Visualizing Concentration-Response Details for cHTS Assays** Concentration-response curves from cHTS assays can be viewed using the ICE Curve Surfer tool. Results include chemical and Select Page Sort Results By **0** Direction **0**<br>1  $\checkmark$  of 1 **A** Showing 1-1 of 1 curves. Chemical Name  $\checkmark$  Asc  $\checkmark$ assay details, e.g. Mechanistic ect All Filtered Clear Selected Overlay Selected Overlay Filtered Only show selected items Selected Item(s): 0/7255 Target terms, that can be used to Select this item filter and select subsets of data. Assay: ACEA AR agonist AUC viab chanistic Target: Cell Viability Pro hemical Name: Biso AC50 (uM): 39.9 **CC (uM): 13.7** Top of Curve: 148 ACEA\_AR\_agonist\_AUC\_viability

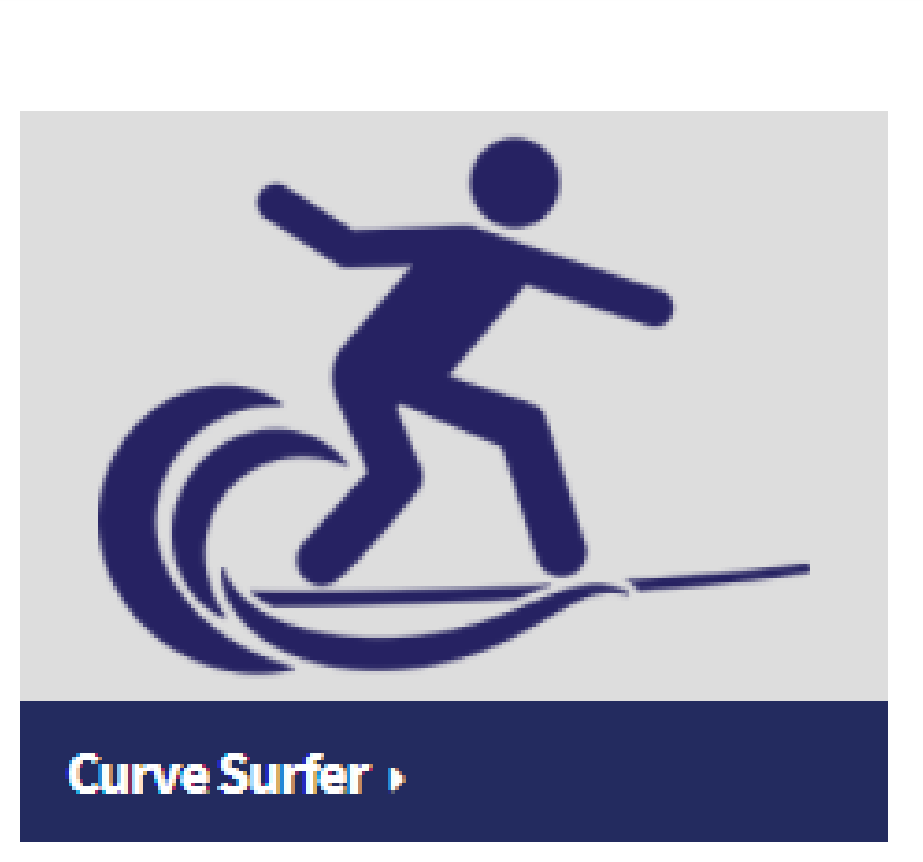

## Mechanistic Target Search

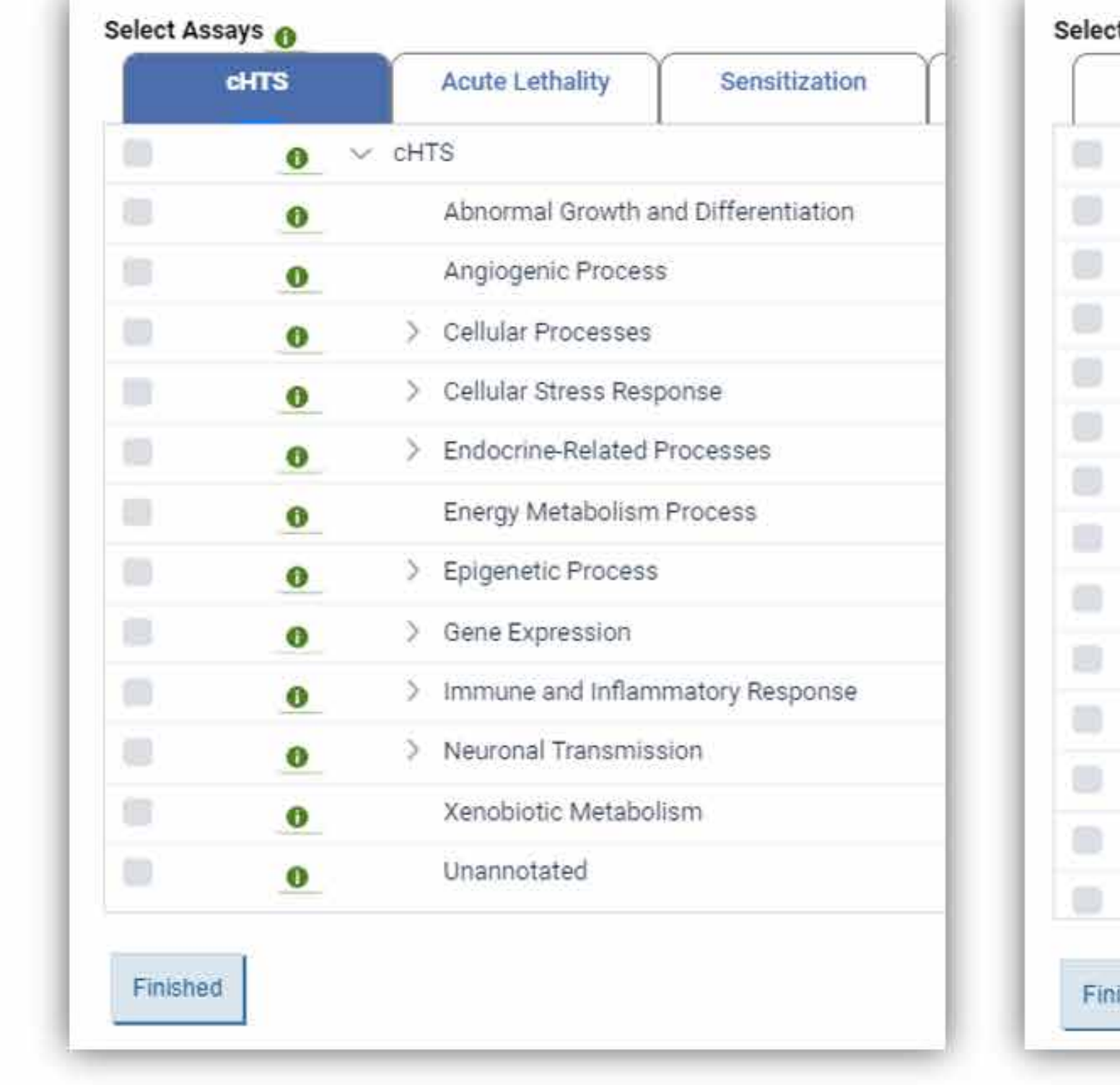

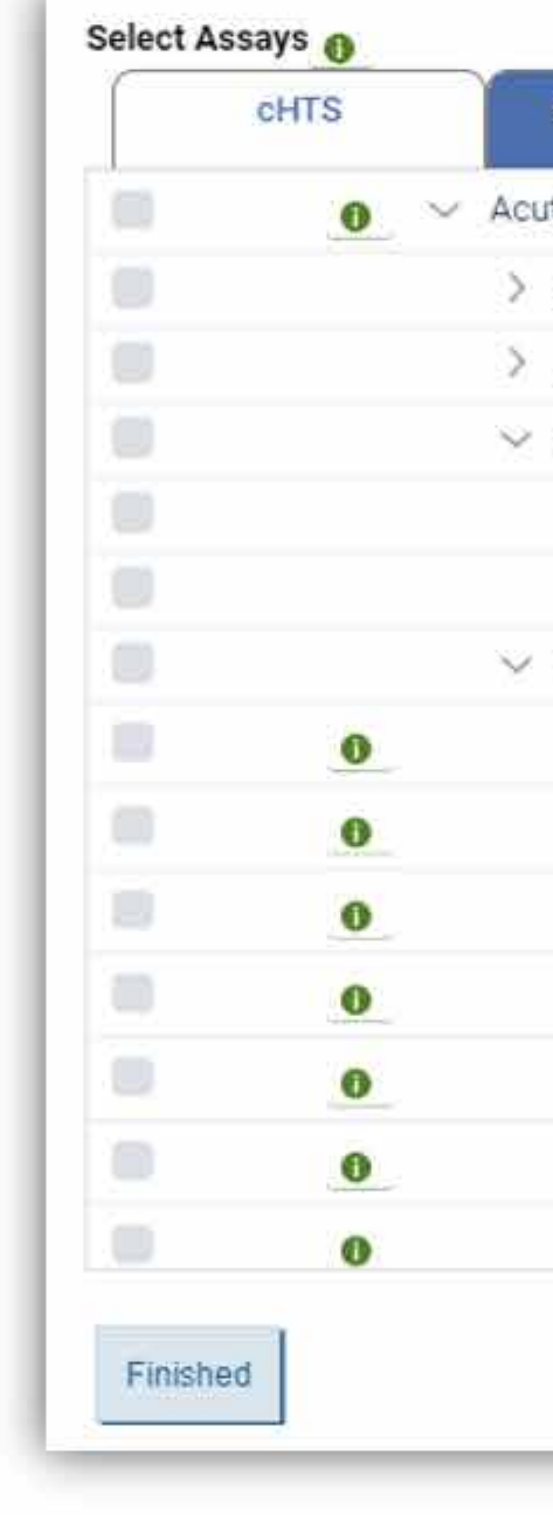

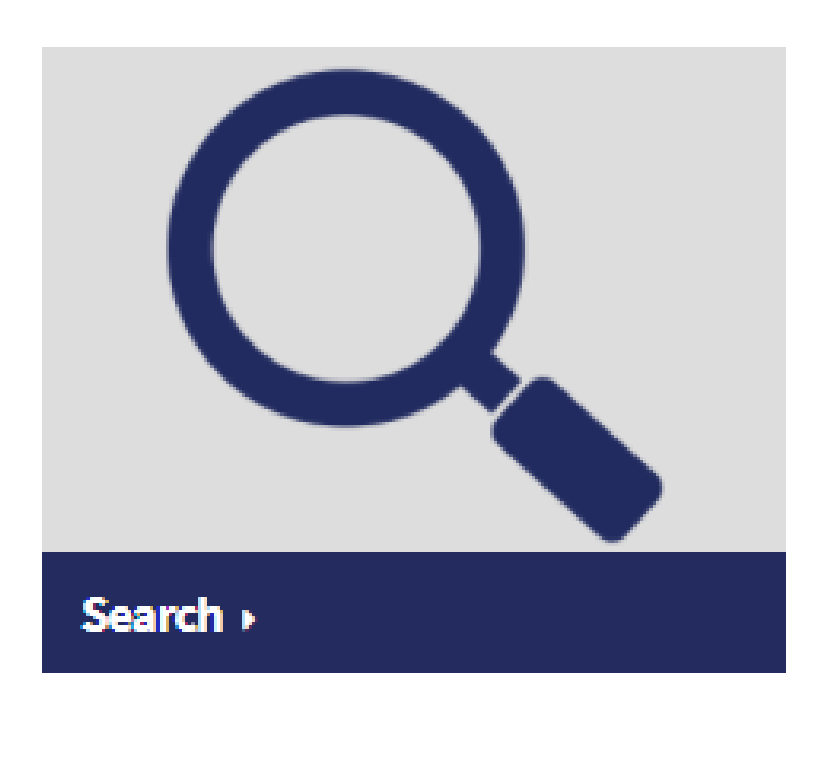

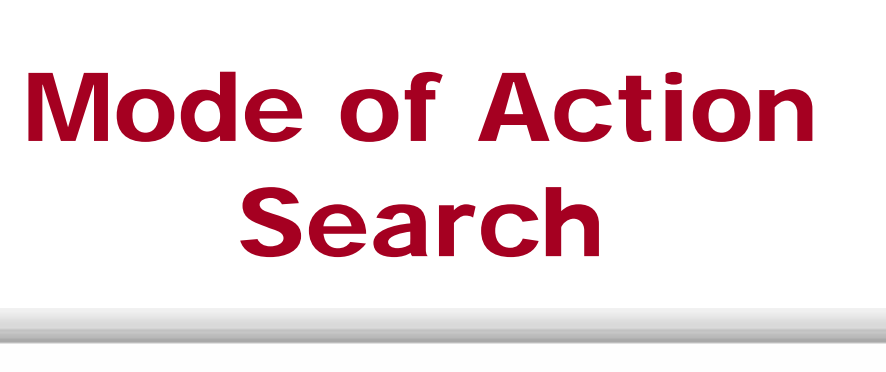

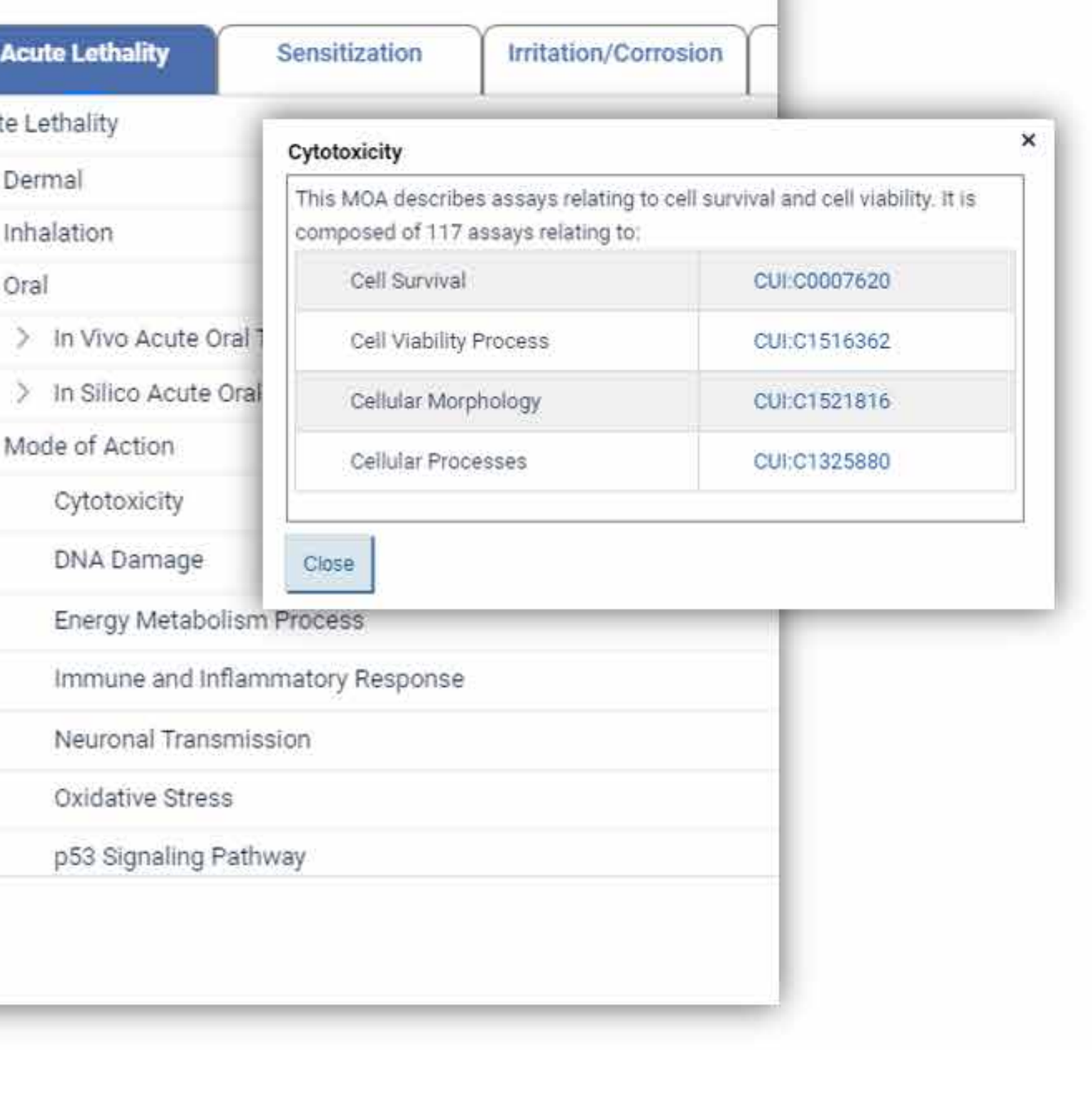

# **Abstract ID #12**

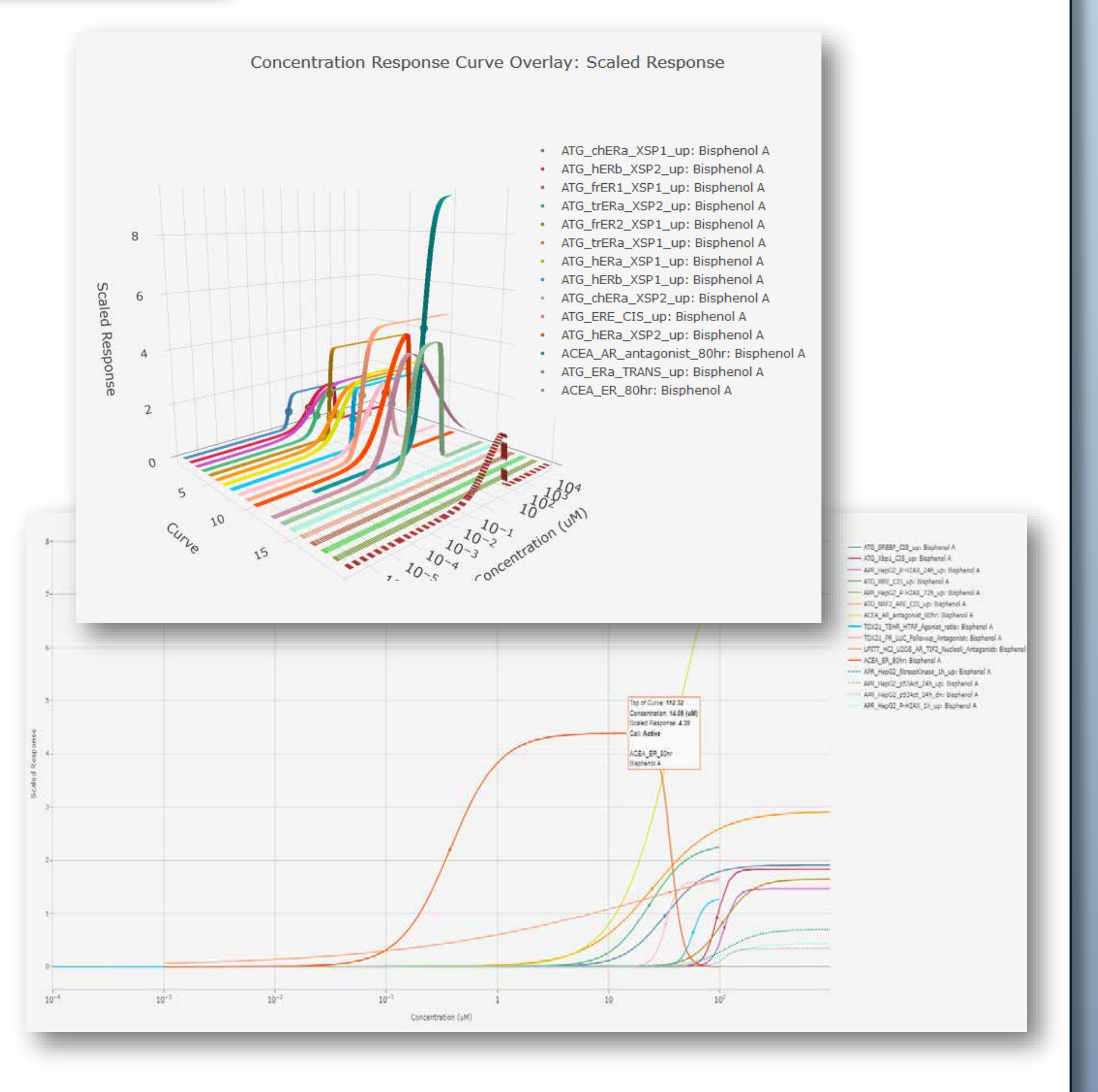